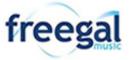

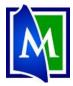

## Freegal – Free Music Downloads

There is a freegal App for mobile devices Download thousands of recordings or videos by your favorite artists, legally and free! Each week library cardholders can download 5 tracks from the Sony Music catalog in the MP3 format. Save them in the app, on the cloud, and/or burn them onto CDs. Users can also stream unlimited music directly from Freegal.

## **Using Freegal:**

- 1. Go to www.Mentorpl.org. Q LOG IN freegal 2. Click on the Freegal button. 3. Login to your Freegal account. **freegal**music a. Click Login. b. Type your library card number into the box provided. c. Click Login. Card Number d. If a popup screen appears asking you to sign up for emails, you can either comply or cancel the screen. LOG IN (You can check the box to make sure you are not asked again.) Downloads | UNLIMITED Streaming Q (?) Help 👤 Settings 🔻
  - 4. Look at the menu bar to see how many credits are available for downloading. (Mentor Library provides 5 downloading credits/week.) Streaming music is unlimited.
  - 5. Pick the item you want.
    - a. Popular items are displayed on the Freegal homepage.
    - b. Perform a search by typing the artist's name or song title into the search bar.
    - c. Browse the Freegal catalog by Artist, Playlist, Genre, New Arrival, etc. by clicking on appropriate heading.
  - 6. Select the desired item/artist.
  - 7. Streaming music:
    - a. Open a playlist or find a song or an album.
    - b. To stream the music, click the **Play** button.
    - c. You can create playlists and add songs and albums to the lists.
      - Click the Add to Playlist button.
        - Click Create Playlist and give it a name.
        - Click on an existing playlist to add the item.

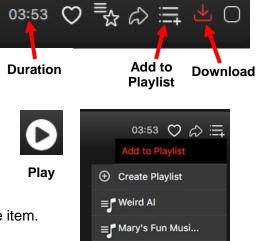

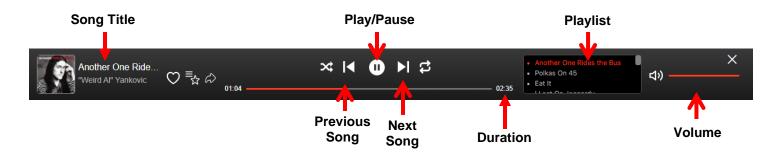

- 8. Downloading music:
  - a. Select the desired song.
  - b. Click the **Download button**.
    - Usually, the file will automatically be saved to your computer. (The File's location will be determined by the browser used to access the item. Look in either your Downloads or Music folder.)

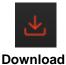

- c. Downloaded files will be saved in your Freegal account (Downloads > My Downloads) for 2 weeks and can be redownloaded (2 additional times) during that time.
- d. The number of downloads you have remaining per week is found at the top of the screen.
- 9. To logout of Freegal, click **Settings** and then **Logout**.
  - Users get 5 download credits a week.
  - A song uses 1 credit.
  - A music video uses 2 credits.
  - Streaming music is free.

## App Users:

We recommend using the computer when downloading materials.

(It can be difficult to transfer downloaded materials from the app to a computer. It is much easier to go from the computer to a mobile device.)

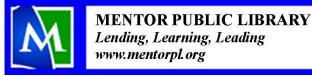

Mentor Public Library 440-255-8811 ext. 247